#### 令和6年度福岡県介護ロボット導入支援事業実施要領

#### 1 事業の目的

 福岡県内の介護事業者が介護ロボットを導入する経費及び見守り機器を効果的に活用する ための通信環境整備に係る経費の一部を補助することにより、介護従事者の身体的負担の軽 減や介護業務の効率化を図るとともに、介護サービスの質の向上を図ることを目的とする。

#### 2 対象事業所

福岡県内に所在する介護保険法上の介護サービスを実施する事業所

#### 3 交付の対象

#### (1)介護ロボットを導入する事業

#### (2) 見守り機器を効果的に活用するために必要な通信環境を整備する事業

 ただし、補助金の交付の対象となる事業の実施期間は、補助金の交付決定の時期に関 わらず、交付決定のあった日の属する年度の4月1日から3月31日までとする。

#### 4 補助対象経費

(1)介護ロボットを導入する事業

次の①~③の全ての要件を満たす介護ロボットを導入する際の経費を対象とする(設 置工事費、メンテナンス費、保険料及び消費税除く)。

① 目的要件

日常生活支援における、移乗介護、移動支援、排泄支援、見守り・コミュニケーシ ョン、入浴支援、介護業務支援のいずれかの場面において使用され、介護従事者の負 担軽減効果のある介護ロボットであること。

② 技術的要件

 経済産業省が行う「ロボット介護機器開発・導入促進事業」(平成25年度~平成29年 度)、「ロボット介護機器開発・標準化事業」(平成30年度~令和2年度)、「ロボット介 護機器開発等推進事業(開発補助)」(令和3年度~)において採択されたロボット (「重点分野6分野13 項目の対象機器・システムの開発」に限る。)、又は、ロボッ ト技術を活用して、従来の機器ではできなかった優位性を介護分野で発揮するロボッ ト。

③ 市場的要件

販売価格が公表されており、一般に購入できる状態にあること。

- (2)見守り機器を効果的に活用するために必要な通信環境を整備する事業
	- 次の①~③のいずれかを対象とし、既に見守り機器を導入している場合も対象とする (通信に係る経費を除く)。
		- ① Wi-Fi環境の整備をするために必要な経費(配線工事(Wi-Fi環境整備のために必要な 有線LANの設備工事も含む)、モデム・ルーター、アクセスポイント、システム管理サ ーバー、ネットワーク構築など)
		- ② 職員間の情報共有や職員の移動負担を軽減するなど効果・効率的なコミュニケーショ ンを図るためのインカムを導入するために必要な経費(デジタル簡易無線登録型等の Wi-Fi非対応型のインカムを含む)
		- ③ 介護ロボット機器を用いて得られる情報を介護記録にシステム連動させるために必要 な経費(介護ロボット機器を用いて得られる情報とシステム連動可能な介護記録ソフト

ウェア(既存の介護記録ソフトウェアの改修経費も含む)、バイタル測定が可能なウェ アラブル端末、介護ロボットを用いて得られる情報とソフトウェア間を接続するための ゲートウェイ装置等)

#### 5 補助金の交付額

#### (1)介護ロボットを導入する事業

① 機器1台につき、補助対象経費の実支出額に4分の3を乗じた額(千円未満切捨て) と、次の表の左欄に掲げる区分に応じ、同表右欄に掲げる基準額とを比較して、少な い方の額を補助額とする。

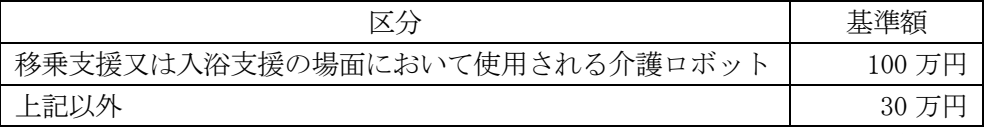

② 1回あたりの限度台数は、利用定員数の2割の数(1台未満切り上げ)とする。

#### (2) 見守り機器を効果的に活用するために必要な通信環境を整備する事業

 1事業所につき、補助対象経費に4分の3を乗じた額(千円未満切捨て)と、150 万円 とを比較して、少ない方の額を補助額とする。

#### 6 他の補助金等との重複について

 県が実施する「福岡県ICT導入支援事業費補助金」や、このほか国、都道府県その他公 的機関が実施する類似の補助金等の公的事業による補助を受けているもの又は受ける予定と なっているものについては、本補助金の交付対象外となることに留意すること。

#### 7 申請手続

#### (1)申請書類

 以下①~⑭の書類を添付し、電子受付及び郵送により提出すること。 なお、提出された書類は原則として返却しない。

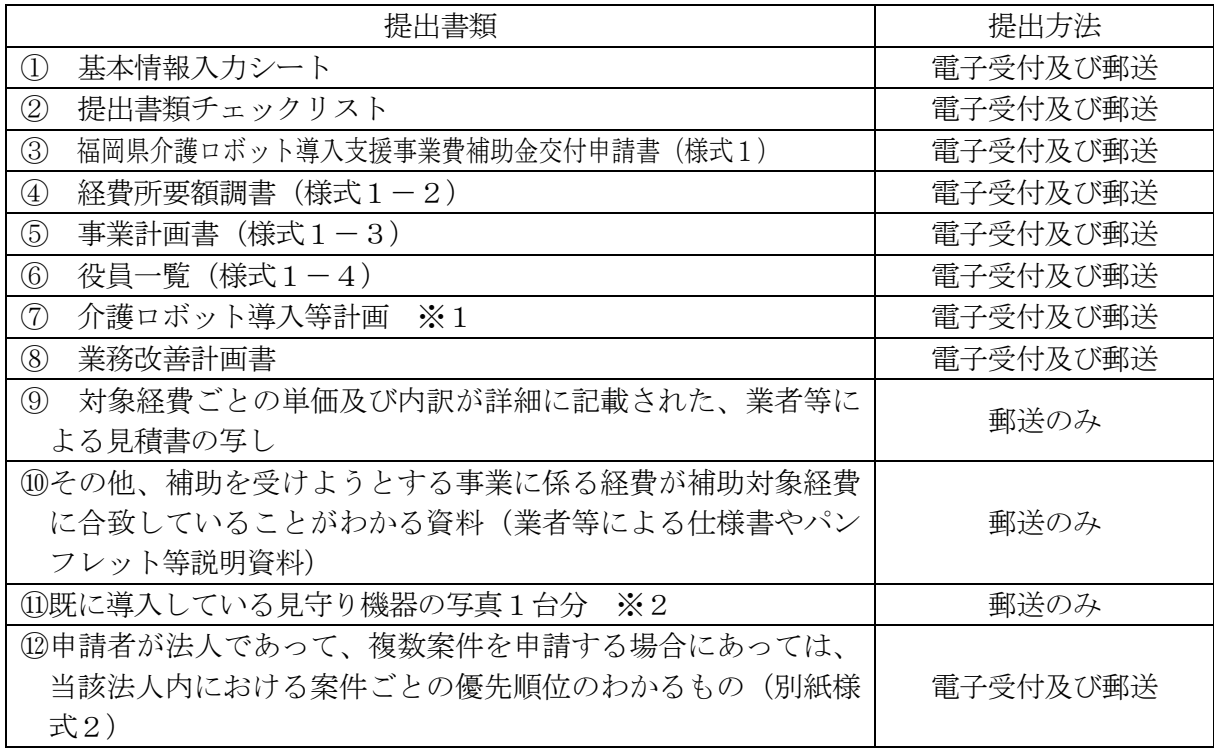

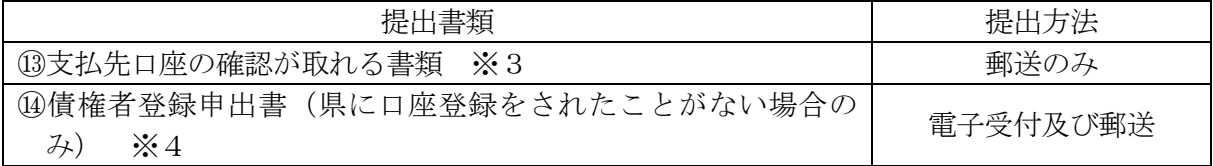

- ※1 当該計画の作成に当たっては、職員アンケートの実施等により、事業所において職員に 負担が生じている業務や課題となっている業務を分析・抽出することとし、導入効果を検 証するための客観的なデータが得られる評価指標(介護職員の腰痛発生率、見守りのため の定期巡回に要する移動距離 等)に基づき、導入後3年間の達成すべき目標を設定する こと。
- ※2 「見守り機器を効果的に活用するために必要な通信環境を整備する事業」のみを申請す る場合に提出すること。
- ※3 口座の通帳表紙の表裏両面の写し(以下の点全てが確認できる箇所の写しを提出するこ と。)

(1)金融機関・支店名 (2)普通・当座預金の別 (3)口座番号 (4)口座名義が分かる箇所

※4 口座登録をしたかどうか分からない場合は、債権者登録申出書を提出すること。 (県に口座登録がなされているかどうかの問い合わせは受け付けない。)

#### (2)申請受付期間

令和6年8月5日(月)~9月27日(金)

※今年度より**雷子受付及び郵送**での提出となります。(提出先については、「10 書**類の** 提出及び問い合わせ先」をご確認ください。)

※郵送での提出書類については、当日消印有効となりますのでご注意ください。

#### 8 申請案件の審査について

 申請受付期間内に受け付けた案件については、本県において審査し、採択の可否、優先順 位及び申請1件当たりの補助金交付額等を決定する。

 この際、審査に当たっては、以下①~④の点を考慮に入れるものとし、予算額に限りがあ ることから、案件によっては不採択となる場合や、申請1件当たりの補助金交付額を制限す る場合があること等について、予め了承されたい。

なお、申請の行われた順に優先順位をつける(先着順により決定する)ことは行わない。

- ① 過去の本補助金又は厚生労働省の地域介護・福祉空間整備推進交付金による市町村の補 助金のいずれかで、交付を受けていないもの
- ② 介護ロボット導入等計画の記載内容から、事業所における業務課題の分析・抽出に基づ き計画が立てられており、導入効果が高く他の介護事業所等の参考となると認められるも  $\varpi$
- ③ 過去に申請をしており、要件を満たしていたものの、選定の結果不採択となったもの
- ④ 申請者が法人であって、複数案件を申請する場合にあっては、当該法人内における案件 ごとの優先順位 ※当該法人内において、案件ごとの優先順位を整理しておくこと

#### 9 実績報告

#### (1)補助金実績報告

① 交付要綱第 15 条の規定に基づき、事業者は補助事業が完了したとき、その日から起算 して1月を経過した日(補助事業の中止又は廃止の承認を受けた場合には、当該承認通知 を受領した日から1月を経過した日)又は翌年度4月 10 日のいずれか早い日までに、様式 6により知事に報告しなければならない。

なお、交付決定日より前に事業が完了した場合には、上述の「補助事業が完了したとき、

その日から起算して1月を経過した日」を「交付決定通知を受領した日から1月を経過し た日」と読み替えること。

② 実績報告に当たっては、以下①~⑥の書類を添付し、郵送により提出すること。 なお、提出された書類は原則として返却しない。

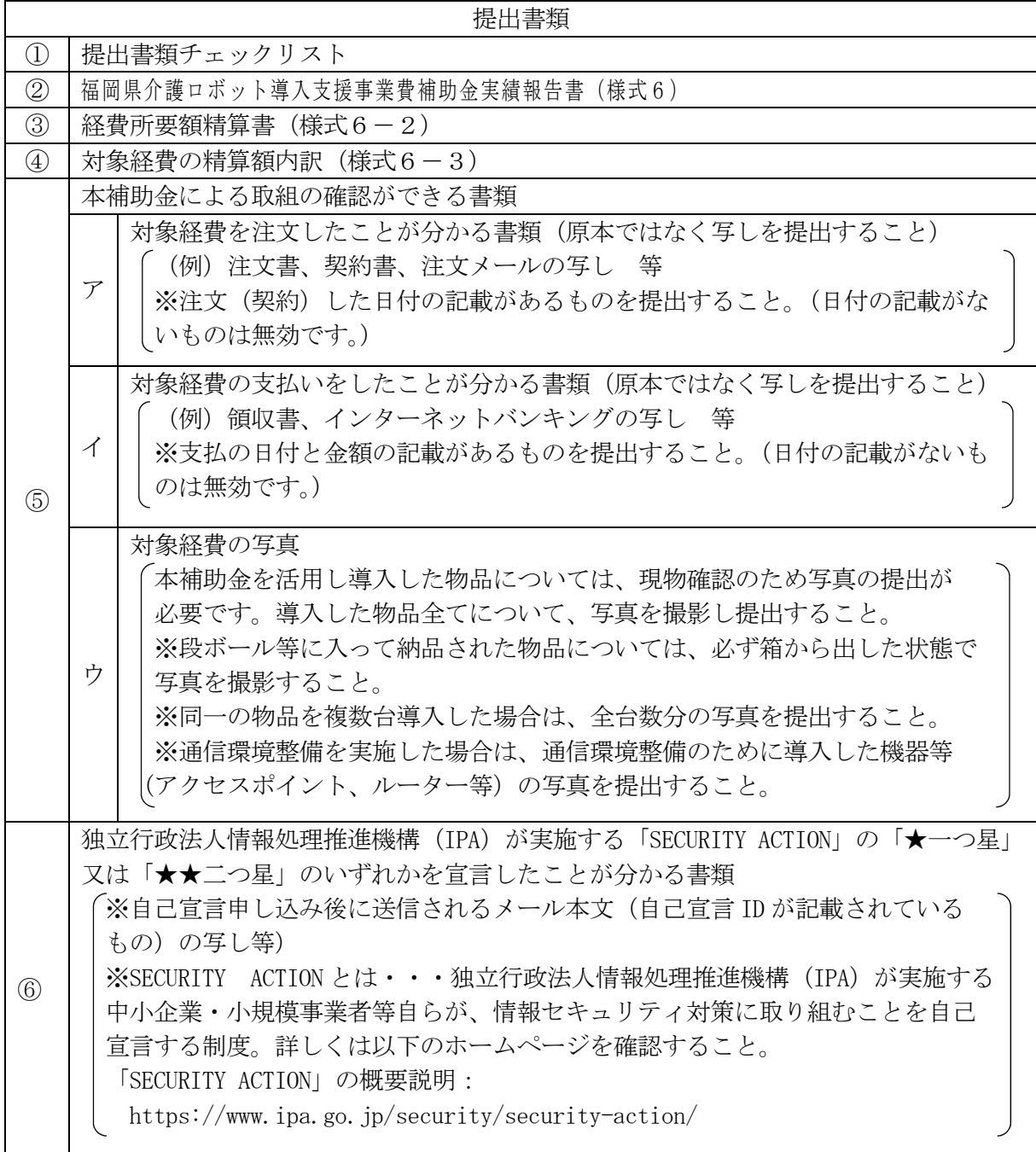

※ このほか、必要に応じて、本県から追加資料の提出を求める場合がある。

#### (2)業務改善に係る効果の報告

 (1)とは別に、補助を受けた年度の内容を当該年度の翌年度に、業務改善効果等を報 告するものとし、補助を受けた翌年度から3年の間、補助を受けた事業所において定めた 内容に対する効果を確認するための報告を求める。

なお、具体的な報告内容や報告方法、報告期限等の詳細については、別途通知する。

#### 10 書類の提出及び問い合わせ先

(1)委託先:麻生教育サービス株式会社

- (2)提出先
	- ア:電子受付の提出先

https://aso-education.form.kintoneapp.com/public/robot-mail

イ:郵送の提出先

〒812-0012 福岡市博多区博多駅中央街 8-1 博多郵便局留 麻生教育サービス株式会社 介護ロボット導入支援事業費補助金事務局 宛 ※電子受付完了後に発送してください。

※電子受付完了後にWEB番号が付与されますので、封筒に記載してください。 (詳しくは、別添「WEB申請方法について」の6ページをご確認ください。)

(3)問い合わせ先

本補助金のお問い合わせにつきましては、上記委託先までご連絡ください。

なお、お問い合わせにつきましては、原則WEB上にてご連絡いただきますようお願い いたします。

※お問い合わせ先

https://aso-education.form.kintoneapp.com/public/robot-inquiry ※福岡県への直接のお問い合わせはお控えください。

# WEB申請方法について 別添

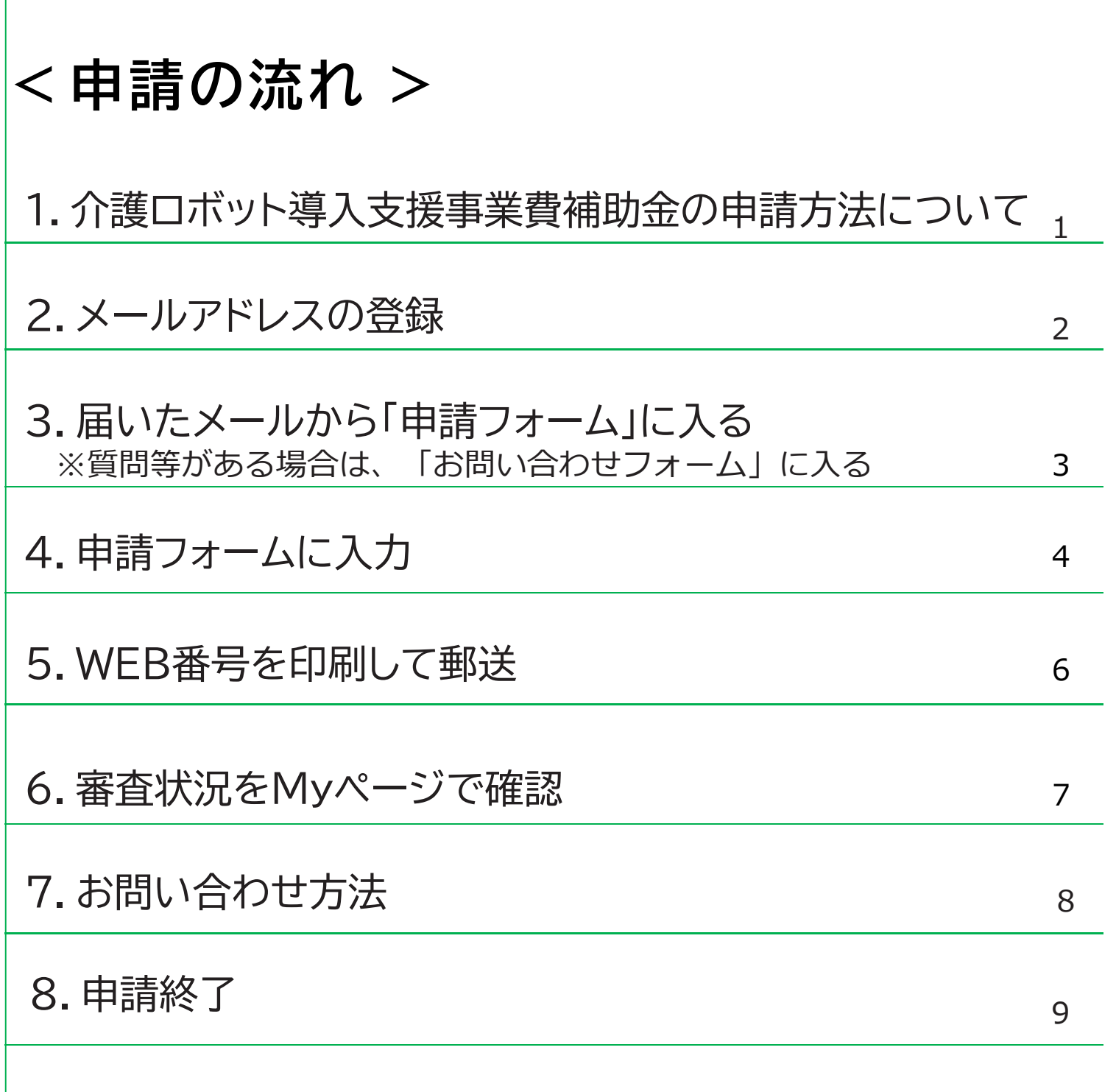

# 1. 介護ロボット導入支援事業費補助金の申請 方法について

### 申請方法について

介護ロボット導入支援事業費補助金の申請は法人単位ではなく 事業所単位での申請となります。 またWEB申請+郵送での受 付となります。(両方の申請がないと受付はできません)

- 手順① 福岡県庁ホームページより「介護ロボット導入支援事業費補助金交付申請 書類」をダウンロードし申請書類を作成する。 (パソコン上に保存)
- 手順② ご担当者のメールアドレスを登録する。
- 手順③ ②のアドレスに届いたメールから【申請フォーム】を開き、法人情報を入力 の後、①で準備した申請書類を添付する。(必ず県指定のExcelファイルを 添付)
- 手順④ WEB申請受付メールを確認。「送付先」「WEB番号」をプリントし、封筒等 に張り付ける。
- 手順⑤ 申請書類一式とカタログなどを④で準備した封筒等に入れて、郵送する。

※お問い合わせに関しては、 【お問い合わせフォーム】からお願いします。

※複数の事業所を申請する場合で、2つ目以降の申請を行う際は手順③から始め てください。

### 【ご注意】

・申請方法は、WEB+郵送での申請となります。必ずWEBの申請後に郵送での書類提出が必須と なります。

- ・福岡県庁のホームページからダウンロードされた様式のみ有効です。
- ・Excelファイル以外のデータ形式(pdf、csv等)は添付が出来ません。

・申請書には福岡県内の事業所のみ、ご入力ください。福岡県外の事業所の入力があった場合、申 請受付が出来ない場合があります。

・今回ご登録いただいたメールアドレスは、本補助金の実績報告書の提出時にも使用させていただ く予定です。実績報告の案内時にも連絡がとれるように担当者個人のメールアドレスではなく、 事業所や法人のメールアドレスにてご登録いただくことをお勧めします。

1

2.メールアドレスの登録

## 〇メールアドレス登録画面

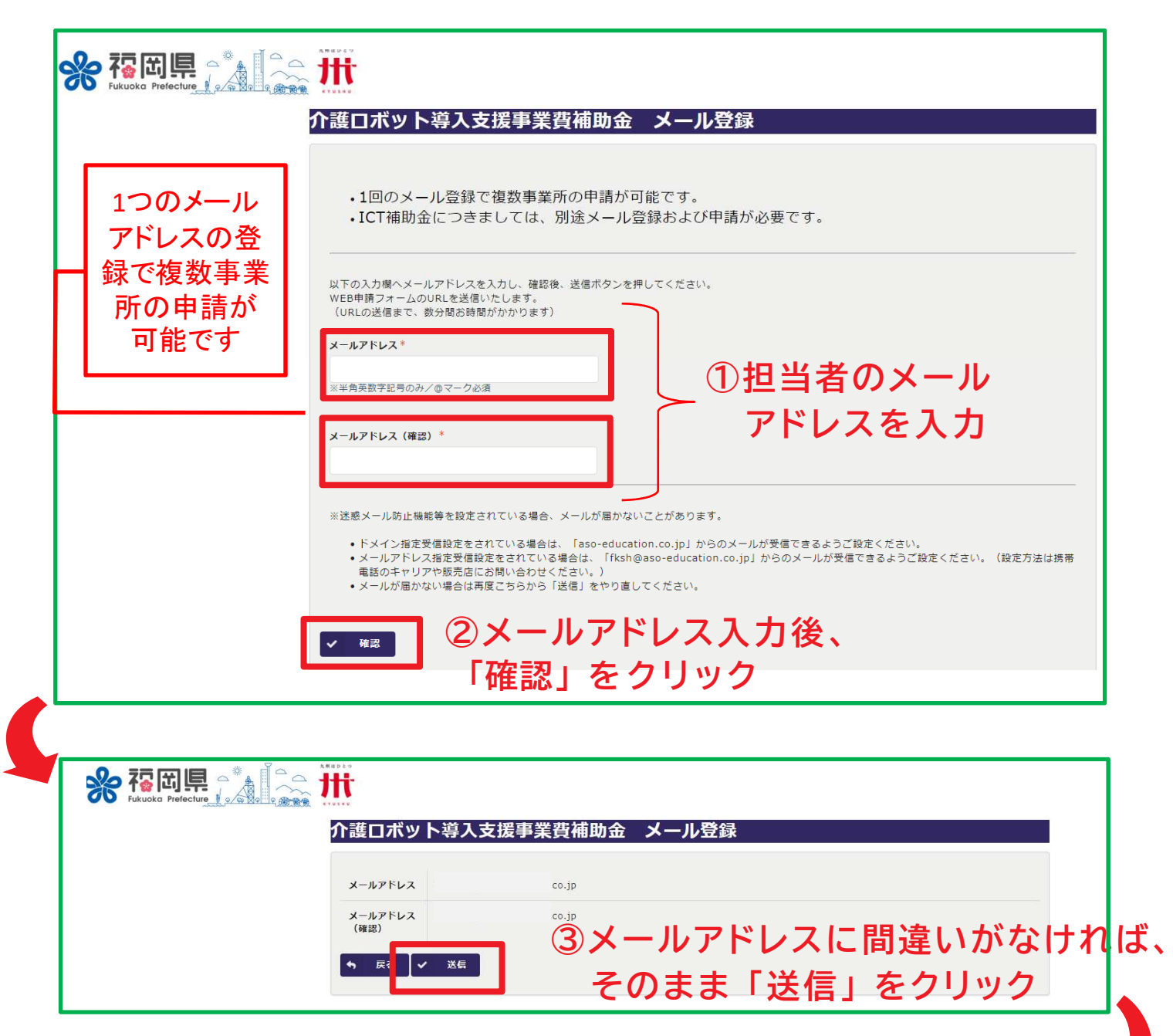

介護ロボット導入支援事業費補助金 メール登録

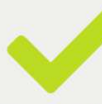

メール登録を受け付けました。ご登録のアドレスにWEB申請フォームのURLが送られますので、 そちらから申請をお願いします。

# 3.届いたメールから「申請フォーム」に入る ※質問等がある場合は「お問い合わせフォーム」へ

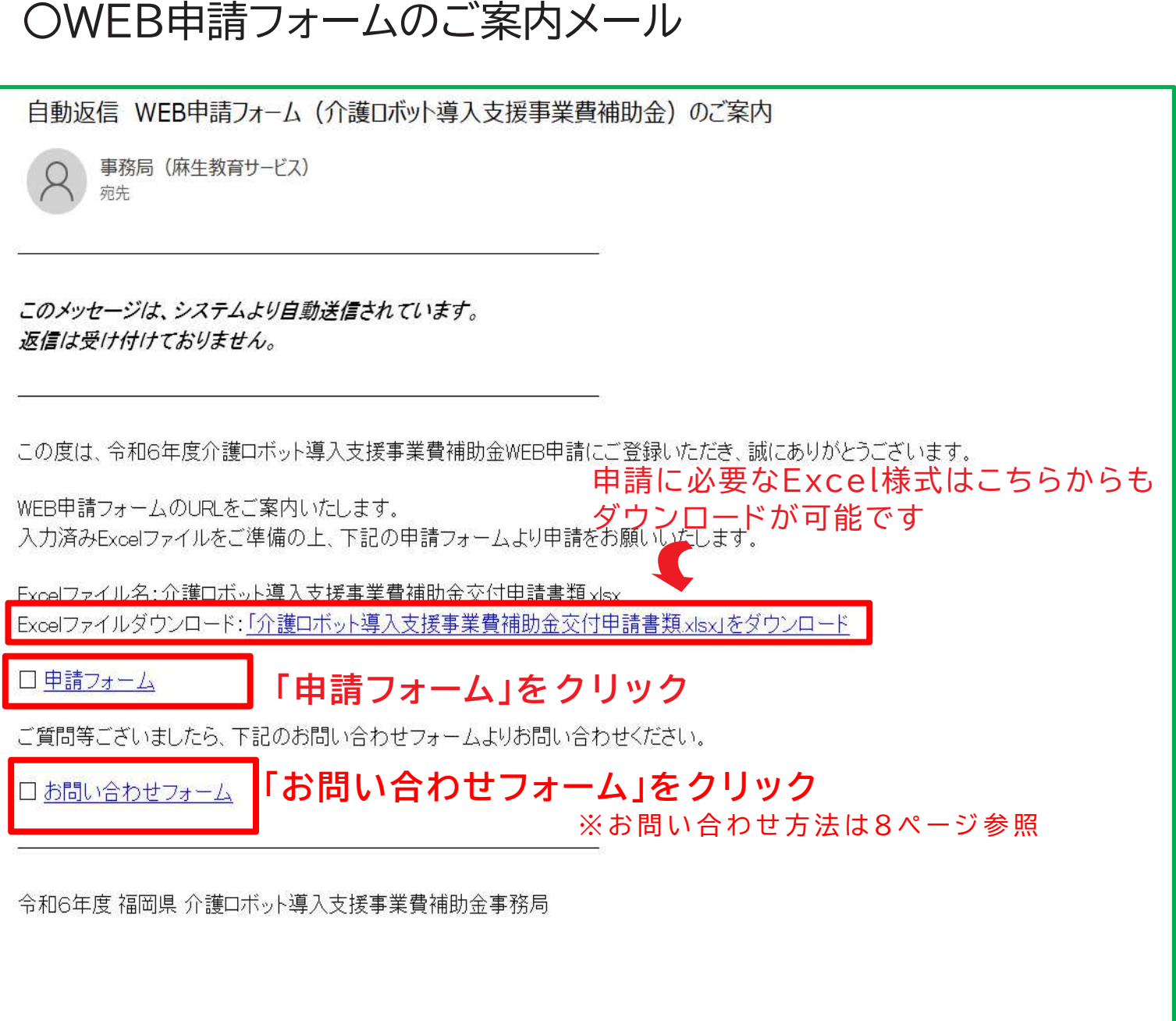

# ※複数事業所の申請をされる場合は、申請される事 業所ごとに【申請フォーム】より別々に申請をお願い いたします。

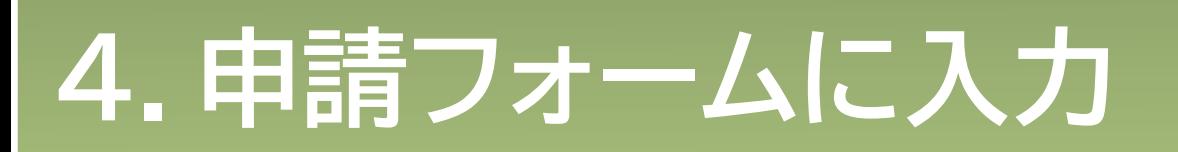

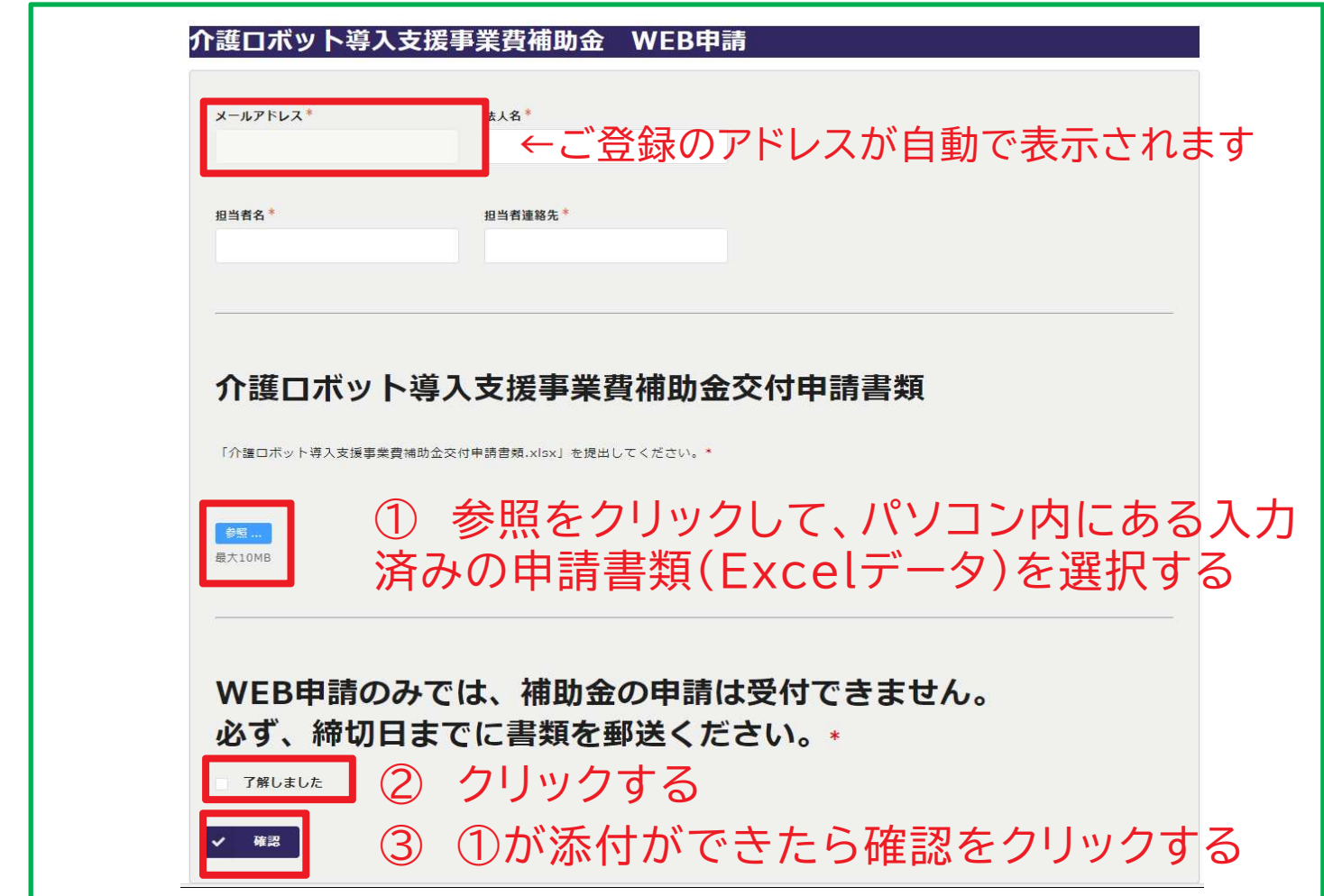

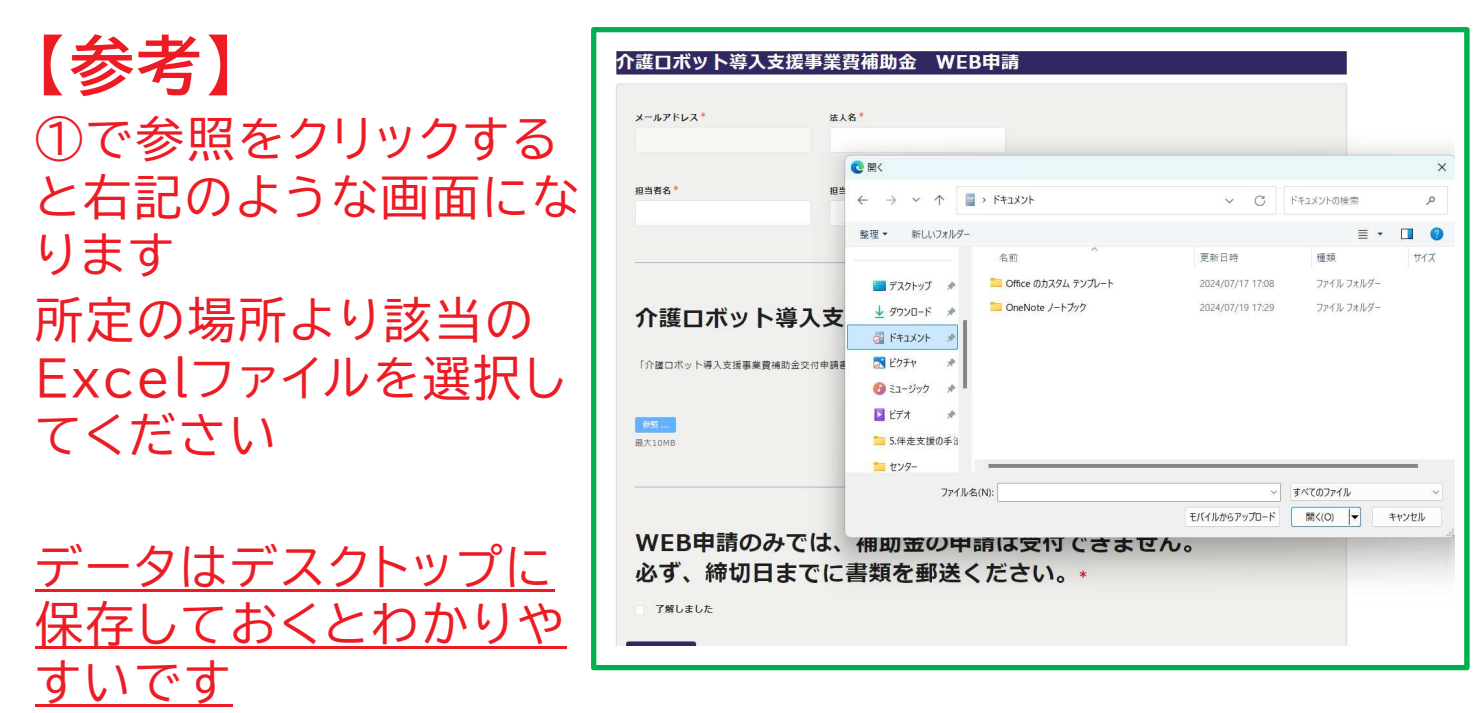

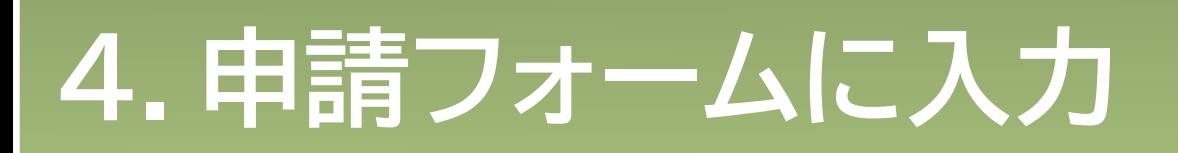

### 介護ロボット導入支援事業費補助金 WEB申請

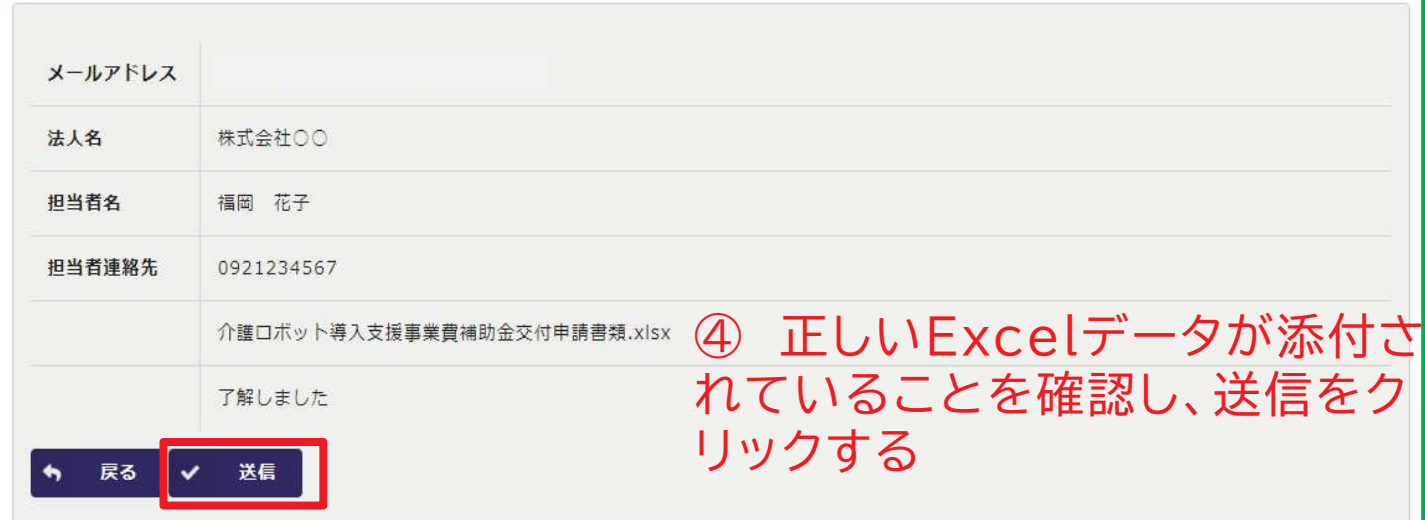

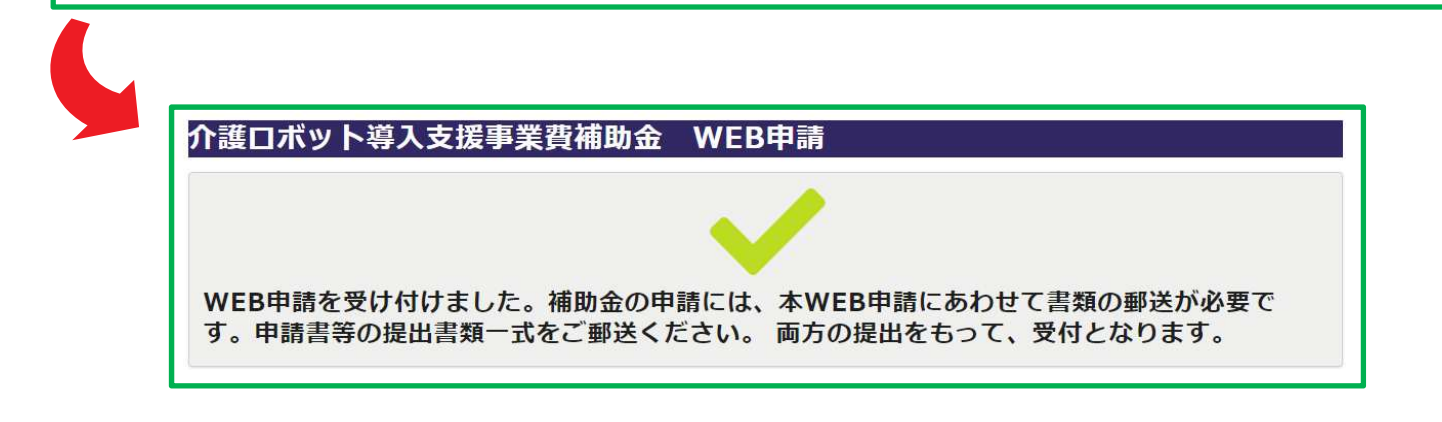

# 5.WEB番号を印刷して郵送

WEB申請受付メールにWEB番号と郵送先(キリトリ)の記載があります。 メール本文を印刷して頂き、封筒に張り付けて必要書類を郵送してください。

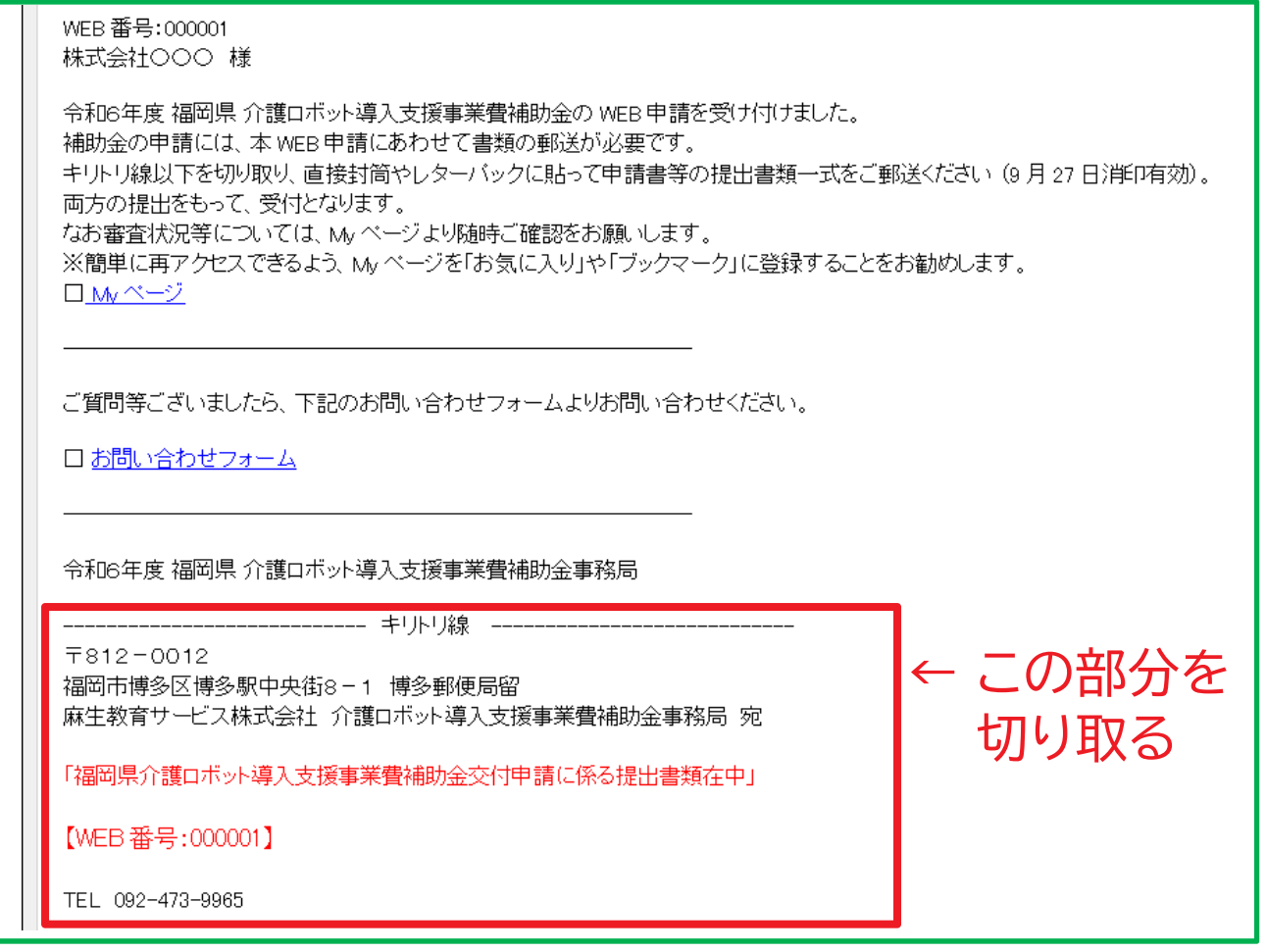

※簡易書留や特定記録郵便など、差出・配達が証明される郵便をお勧めします。 (普通郵便での不着事故等に関しては責任を負いかねます。)

※福岡県庁への郵送・持ち込み及び麻生教育サービス株式会社への持ち込みは受理で きません。

※郵便局留のため、日本郵政以外の宅配サービスは受理できません。

※複数の事業所分をまとめて郵送される場合は、必ず宛先のWEB番号も事業所数分 記載ください。

WEB番号ごとに提出書類一式をクリップ等でとめて、WEB番号がわかるようにご記 載ください。

6.審査状況を My ページで確認

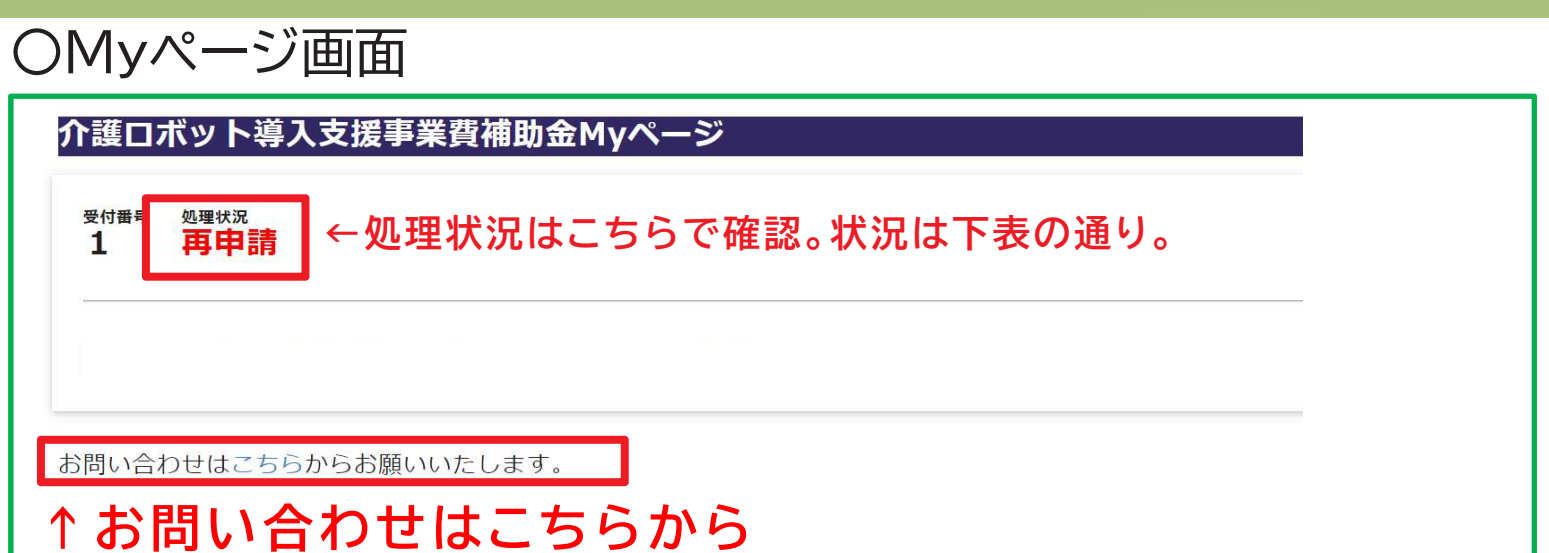

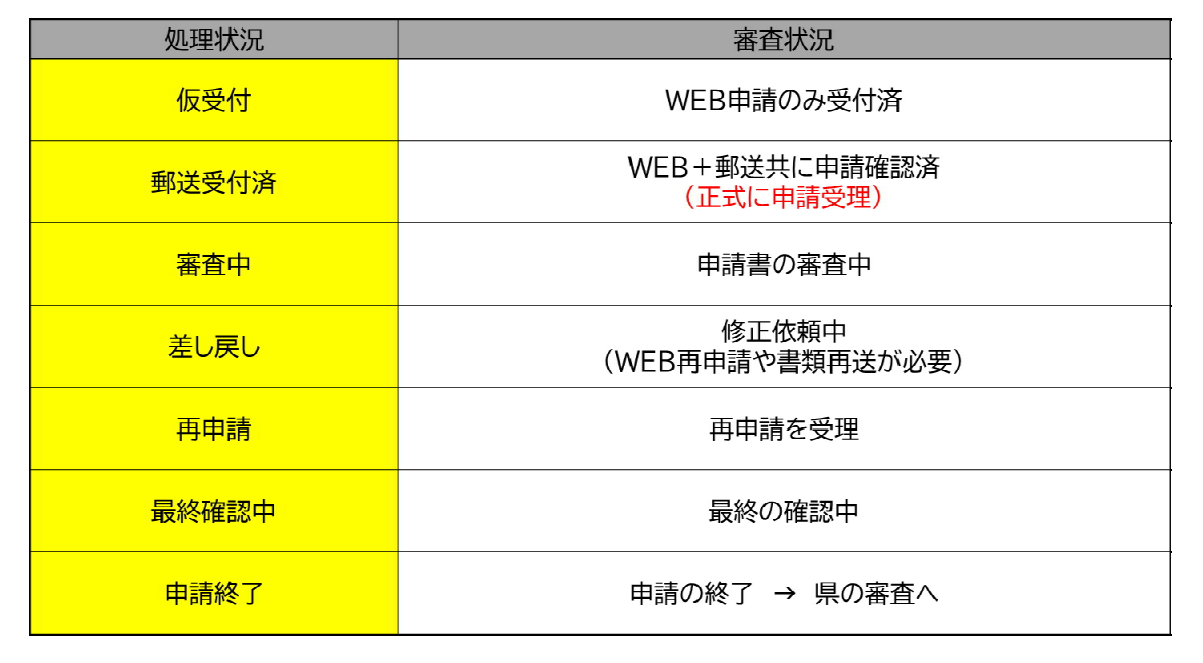

※申請内容に不備があった場合は、別途「修正確認依頼メール」をお送りいたします。

※申請後は、申請登録したメールアドレスの受信ボックスを随時ご確認いただき ますようお願いいたします。

※申請終了後に県の審査となります。

# 7. 【お問い合わせ方法】

## 3. 「WEB申請フォームのご案内メール」より 「お問い合わせフォーム」にアクセスできます

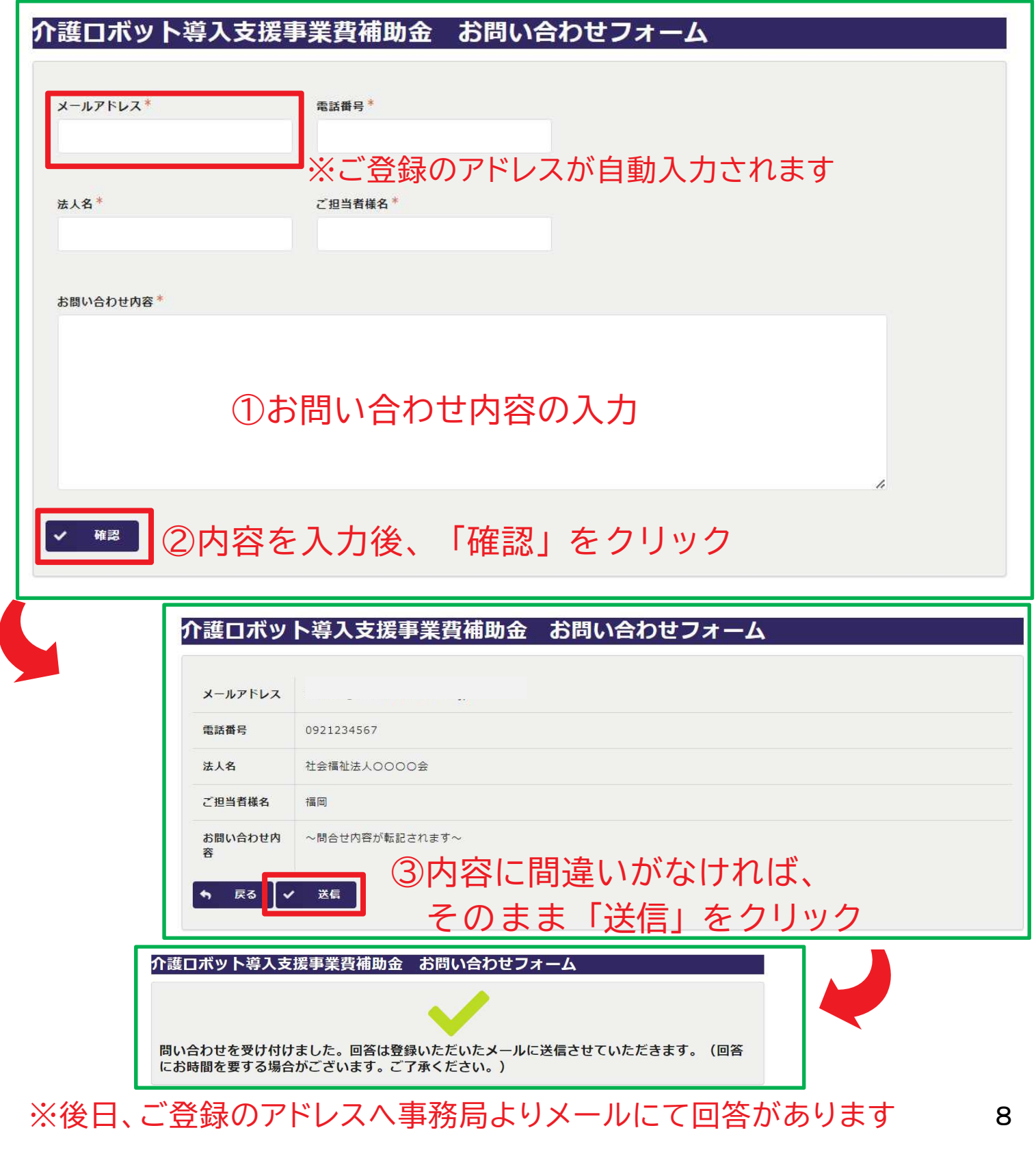

# 8.申請終了

# 〇申請終了のお知らせメール

### ※以下のメールが届いたら、申請手続きは完了です

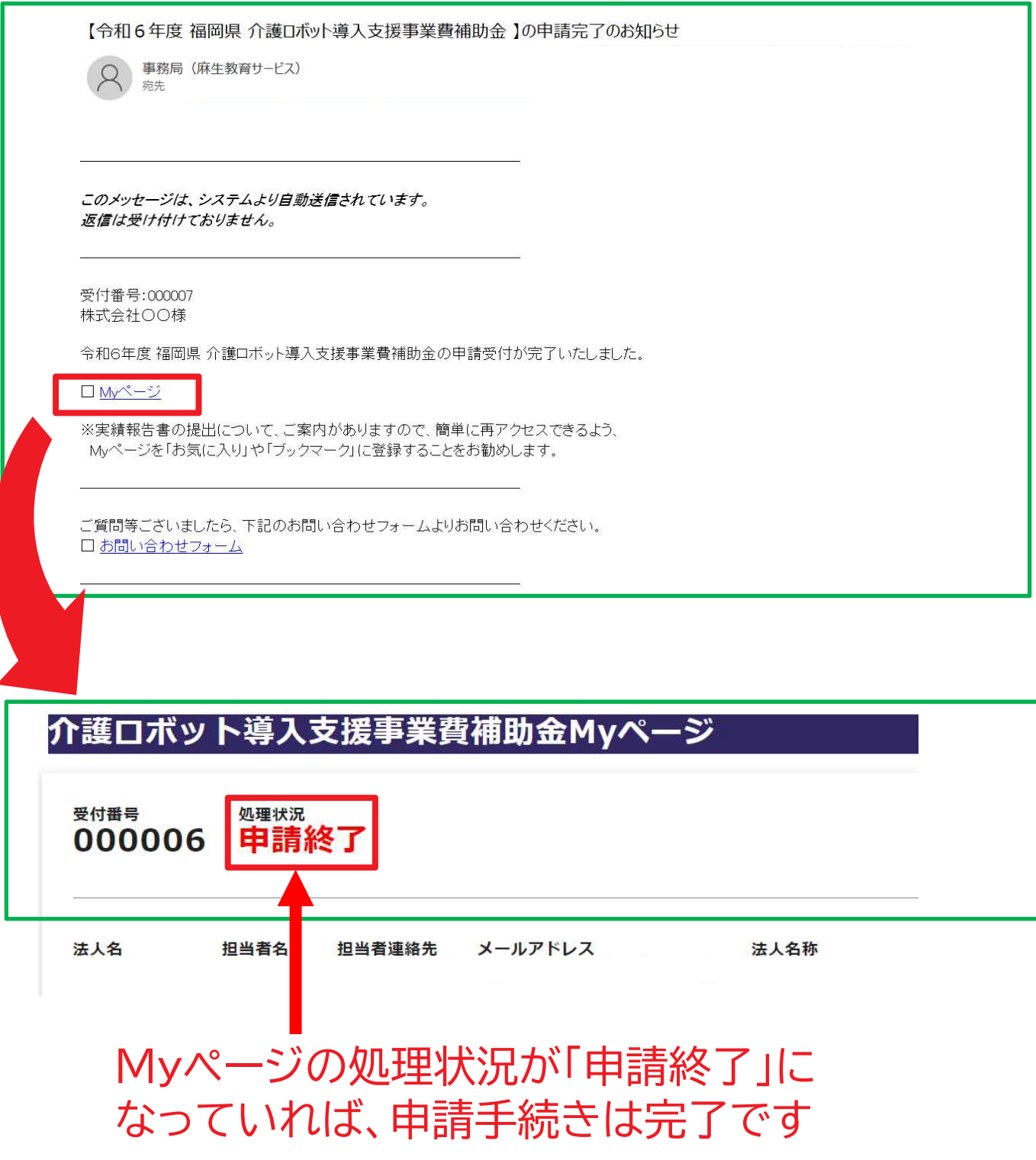